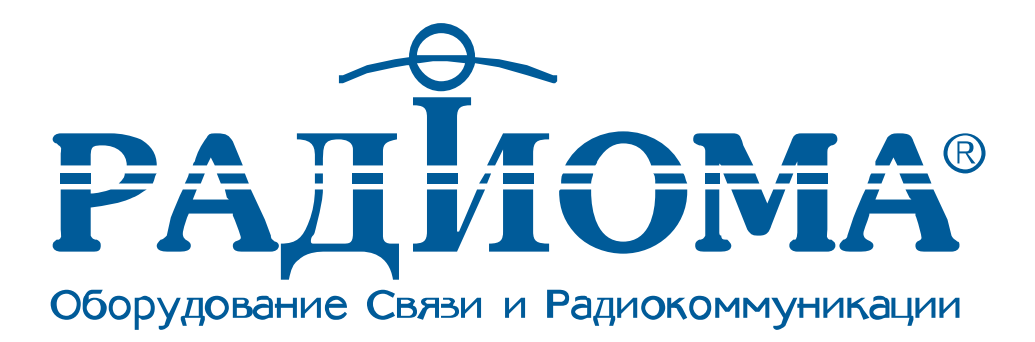

# **Руководство по установке**

# **Универсальный судовой АИС-транспондер**

# **«ТРИТОН – 92»**

**©** ООО «Радиома Оборудование Связи и Радиокоммуникации» Москва

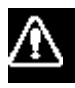

# **Руководство безопасности**

# **Внимание**

Опасность поражения электрическим током Не открывать оборудование.

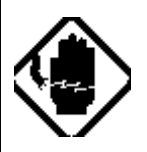

 Только квалифицированный персонал может иметь доступ внутрь устройства внутрь устройства.

Немедленно выключите питание на распределительном щите, если вода протекает в оборудование или что-то упало внутрь оборудования.

Продолжение использования оборудования может привести к пожару или электрическому замыканию. Свяжитесь со службой сервиса компании РАДИОМА.

Не демонтировать и не модернизировать устройство.

В результате возможны пожар, электрическое замыкание или серьезные травмы.

Не ставить емкости, наполненные жидкостью, на оборудование.

Если жидкость прольется внутрь оборудования, то может возникнуть пожар или электрическое замыкание.

Немедленно выключите питание на распределительном щите, если из оборудования идет дым или виден огонь. Продолжение использования оборудования может привести к пожару или электрическому замыканию. Свяжитесь со службой сервиса компании РАДИОМА.

Убедитесь, что ни дождь, ни брызги воды не смогут попасть внутрь оборудования.

При попадании воды внутрь оборудования, возможны пожар и электрическое замыкание.

# **Внимание**

Держите нагревательные элементы вдали от устройства.

Нагреватель может расплавить сетевой кабель оборудования, что может привести к пожару или электрическому замыканию.

Не работайте с оборудованием мокрыми руками.

Можно получить удар электрическим током.

# **Оглавление**

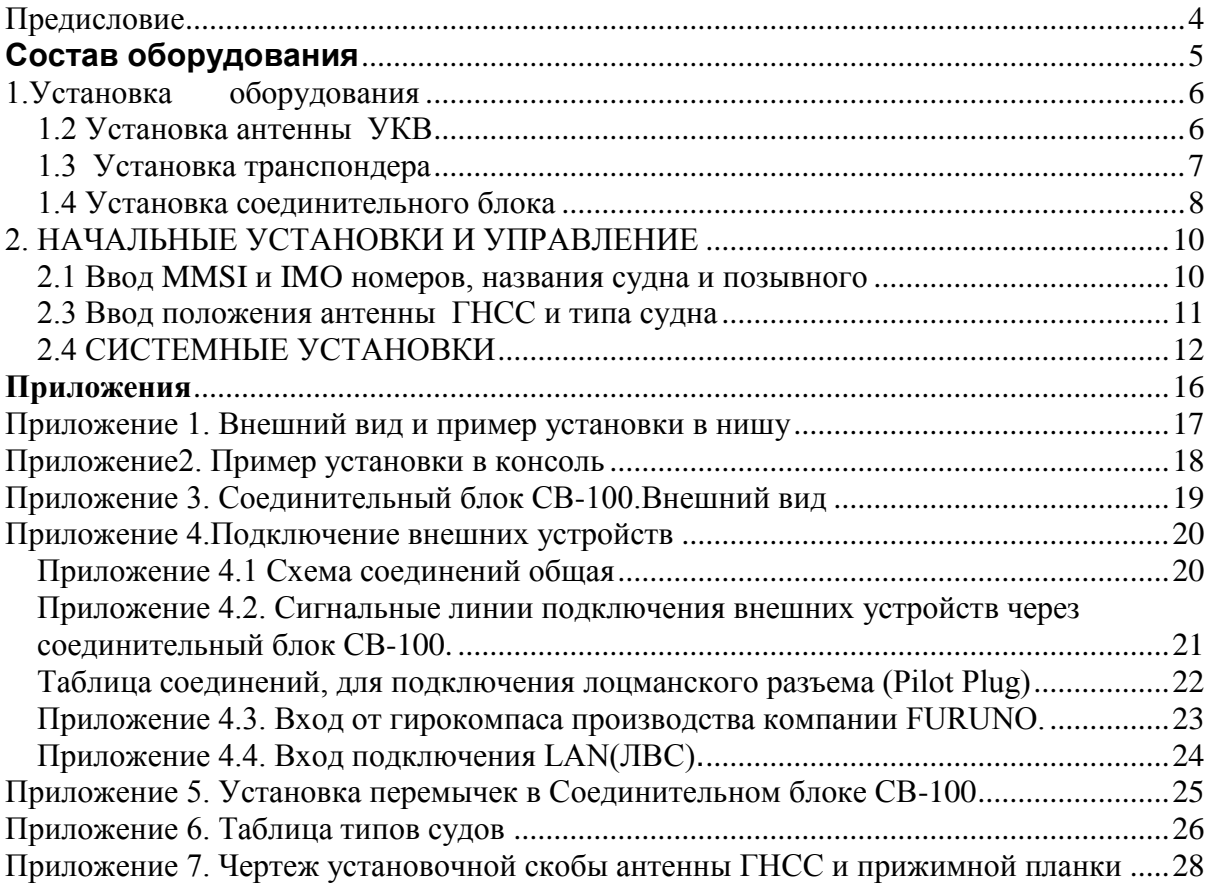

# <span id="page-3-0"></span>Предисловие

### **Обращение к владельцу «ТРИТОН-92»**

Компания «РАДИОМА» благодарит Вас за покупку транспондера «ТРИТОН-92». Наше оборудование разработано и создано в соответствии со строгими требованиями к устройствам, эксплуатирующимся в условиях морской среды. Но без надлежащего использования и обслуживания ни одно устройство не сможет исполнить предназначенную ему функцию. Поэтому, пожалуйста, внимательно прочитайте и следуйте инструкции по эксплуатации и обслуживанию.

Примечание: примеры изображения на экране могут не совпадать с изображением, которое будет на Вашем экране. Изображение, которое вы увидите, будет зависеть от конфигурации Вашей системы и настроек оборудования.

Внимание! Установка АИС- транспондера на судах, подключение датчиков и потребителей информации может выполняться только представителями компании «Радиома», либо специалистами специализированных технических сервисных центров и других компетентных организаций, прошедших обучение в компании «Радиома» и признанных российским морским регистром судоходства или российским речным регистром для выполнения вышеуказанных работ. Список сервисных центров приведен в Руководстве оператора.

### **Общие сведения:**

«Тритон-92» - это универсальный судовой АИС (автоматическая идентификационная система) транспондер, способный обмениваться навигационными и собственными данными судна между другими судами, береговыми станциями и разработан в соответствии с требованиями IMO MSC. 74 (69) Annex 3, A.694, ITU-R M. 1371-1 и DSC ITU-R M.825. Также с требованиями IEC 61993-2, IEC 60945 (EMC и климатические условия).

«Тритон-92» включает в себя: антенны УКВ и ГНСС, сам транспондер (основной блок) и несколько вспомогательных устройств. Основной блок транспондера состоит из: УКВ- передатчика, 2-х TDMA- приемников, работающих одновременно на 2 параллельных УКВ- каналах, приемника ЦИВ (DSC) 70 канал, интерфейсных модулей, процессора связи, LCD (ЖКИ)- дисплея и встроенного ГНСС - приемника. Встроенный ГНСС - приемник имеет возможность приема дифференциальной поправки и обеспечивает синхронизацию системы, чтобы избежать коллизий при многопользовательском доступе к каналу. При выходе из строя внешнего ГНСС приемника, транспондер, благодаря внутреннему приемнику, выдает координаты, а также курс и скорость относительно земли (COG и SOG).

Панель LCD отображает всю требуемую информацию о статических данных, динамических данных, данных, связанных с маршрутом и короткие сообщения, в т.ч. связанные с безопасностью. Информация обновляется, и соответствующие сообщения автоматически передаются в эфир, соответствуя логике работы, определенной ITU-R M. 1371-1. Например, статическая информация каждые 6 минут и по запросу, динамическая информация каждые 10 секунд при движении корабля быстрее 3 узлов и каждые 3,3 секунды при изменении курса от 0-14 узлов и т.д.

### <span id="page-4-0"></span>**Состав оборудования**

Стандартная поставка:

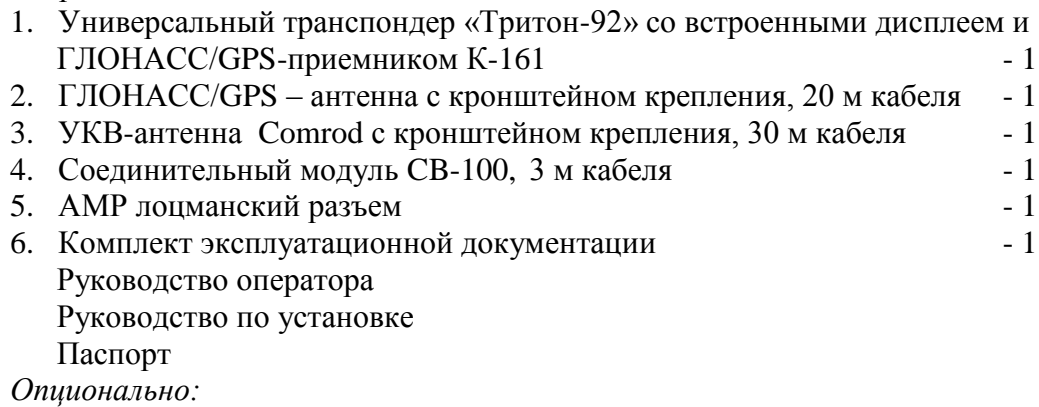

1. Блок питания Сигма-15СК - 1 2. Интерфейс подключения аналогового компаса AMM-G - 1

Структурная схема транспондера показана на рис.С.1

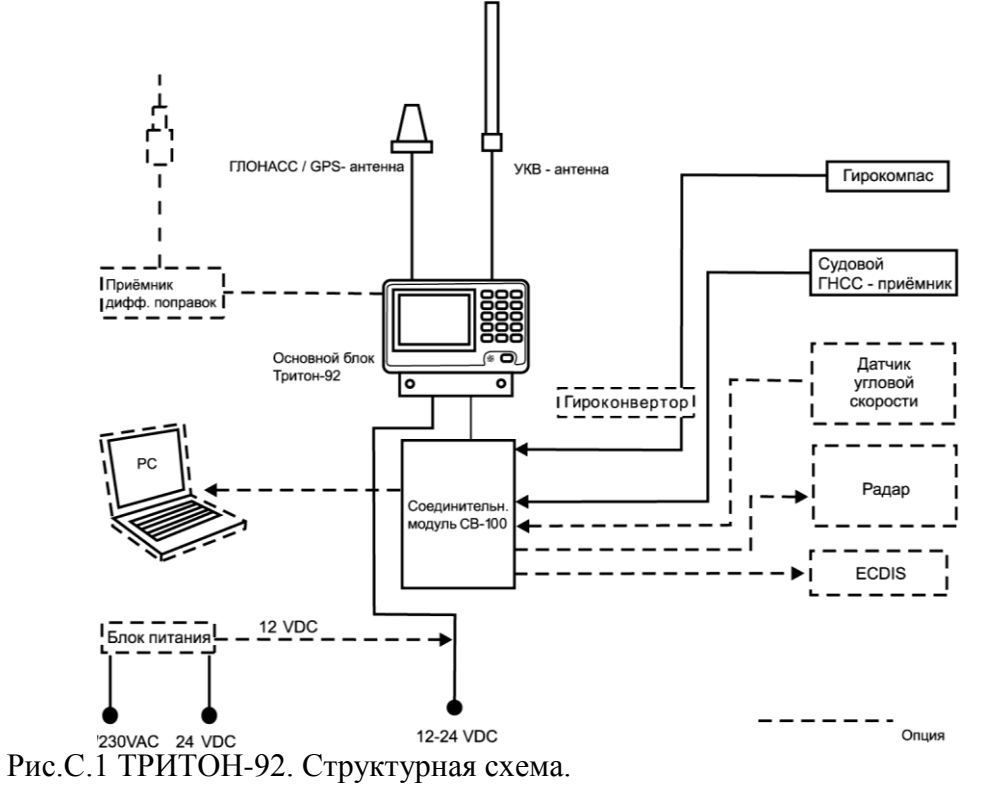

В стандартную поставку включен блок питания Сигма-15СК, предназначенный для работы при напряжении питающей сети 220 вольт 50Гц.

# <span id="page-5-0"></span>1.Установка оборудования

### 1.1 Установка антенны ГНСС

Выбирая место для антенны ГНСС, имейте в виду следующее:

- Выберите место вне воздействия радиолокационного луча. Луч локатора может ухудшить или прекратить прием сигналов ГНСС.
- Выбранное место должно обеспечивать видимость наибольшего числа спутников. Наличие высоких предметов, ограничивающих видимость, увеличивает время обсервации, снижает точность определения. Поместите антенну как можно выше и дальше от затеняющих предметов.
- Выполнение этих требований может привести к удалению антенны от транспондера и, соответственно, удлинению кабеля. Кабель должен иметь малое затухание. Рекомендуется применять кабель RG214, допускается замена кабеля на равноценный или лучше. Место подключения антенны (коаксиальный разъем типа N) должно быть защищено термоусадочной трубкой от влаги, как показано на рис.1.1.

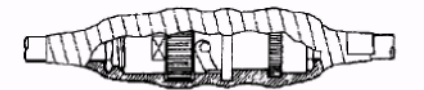

Рис.1.1 Пример заделки места подключения кабеля к антенне ГНСС.

### <span id="page-5-1"></span>1.2 Установка антенны УКВ

Место для УКВ-антенны АИС должно тщательно выбираться. Цифровая связь более чувствительна к интерференции, чем аналоговая (речевая связь). Может понадобиться перемещение антенны УКВ, чтобы минимизировать эффекты интерференции при отражении от близстоящих предметов.

Для минимизации интерференции:

Антенну рекомендуются устанавливать в позиции, по возможности, минимум 0.5 метра в горизонтальном направлении от конструкций из проводящих материалов.

Антенну не рекомендуется устанавливать близко к любой большой вертикальной конструкции. Для антенны рекомендуется иметь 360 градусов горизонтальной видимости.

Антенну АИС УКВ рекомендуется устанавливать далеко от источников мощных помех, таких, как радар или другие передающие радиоантенны, (минимум в 3 метрах). Желательно устанавливать антенну АИС УКВ выше или ниже судовой антенны УКВ, минимум с 2.8 метров вертикального разноса, как показано на рис.1.2

Не рекомендуется устанавливать более одной УКВ антенны на одном уровне. Если они располагаются на одном уровне, разнос должен быть как можно больше (10 метров и более).

Кабель рекомендуется прокладывать по возможности кратчайшим путем. Все внешние разъемы в коаксиальных кабелях должны соединяться с применением влагозащиты места соединения, как показано на рис.1.1.

Рекомендуется применять кабель RG214. Допускается замена кабеля на равноценный или лучше. Коаксиальные кабели рекомендуется прокладывать в отдельных кабельных каналах или трубах и не менее чем в 10 см от силовых кабелей. Пересечение кабелей должно быть под прямым углом (90°). Минимальный радиус поворота коаксиального кабеля должен в 5 раз превышать его диаметр.

#### Вертикальный разнос антенн

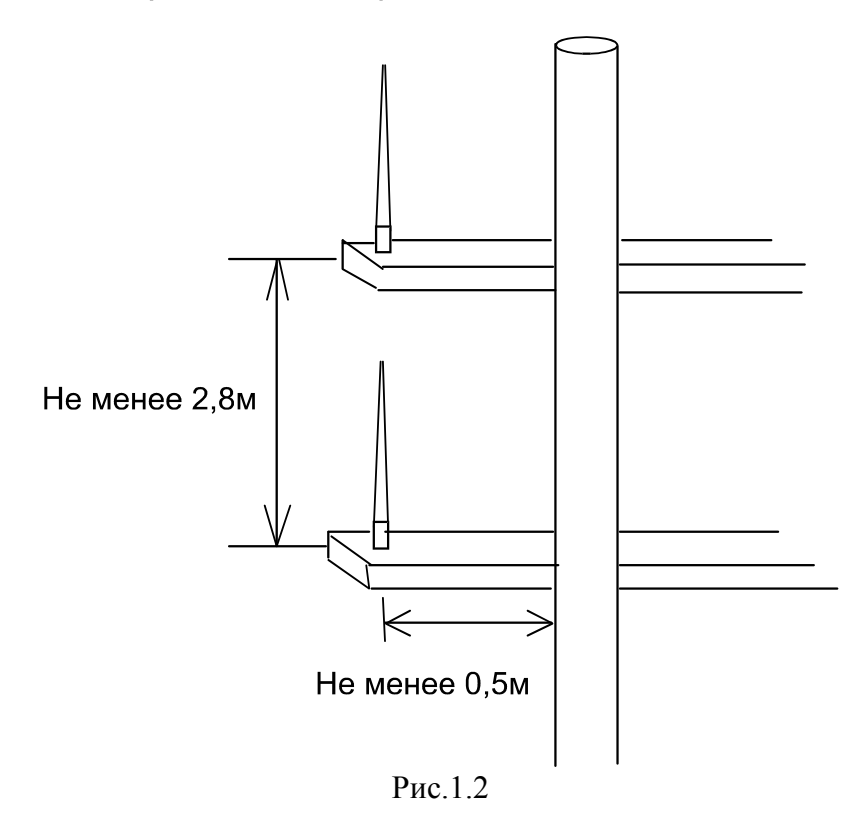

### <span id="page-6-0"></span>1.3 Установка транспондера

Транспондер может устанавливаться на рабочем столе или приборной панели. Установите транспондер на рабочем столе штурмана или около штурвала, согласно рисункам (Приложения 1 и 2). Выбирая место для транспондера, придерживайтесь следующих правил:

- Предохраняйте экран транспондера от прямого солнечного света.
- Температура и влажность должна быть умеренной и стабильной (-15 +55С).
- Не размещайте устройство рядом с трубами выхлопа и вентиляции.
- Устанавливайте устройство в месте с минимальной вибрацией.
- Размещайте транспондер на безопасном расстоянии от устройств, генерирующих электромагнитное поле, как, например, двигатель, генератор.
- Для удобства эксплуатации и обслуживания, а также для обеспечения вентиляции, оставляйте достаточное пространство вокруг прибора, оставляйте резерв в кабелях. (См. рис. (Приложение 1))
- Возможно влияние на магнитный компас, если устройство установлено слишком близко к нему. Соблюдайте следующие расстояния безопасности, чтобы предотвратить сбой в работе магнитного компаса:

Основной прибор компаса: 1.0 м Репитер компаса: 0.4 м

### Размещение на столе

1. Удалите два шестигранных болта в нижней части транспондера и снимите подставку.

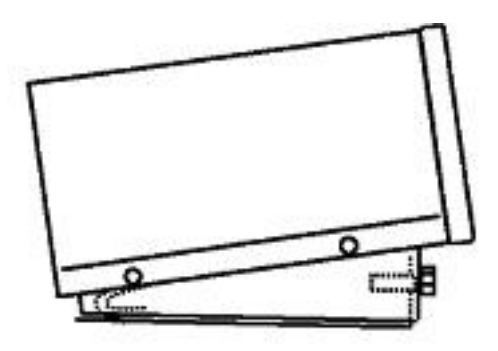

#### **Рис.1.4 Размещение транспондера**

2. Закрепите подставку на рабочем столе четырьмя болтами. Установочные размеры для монтажа подставки показаны на рис.1.5

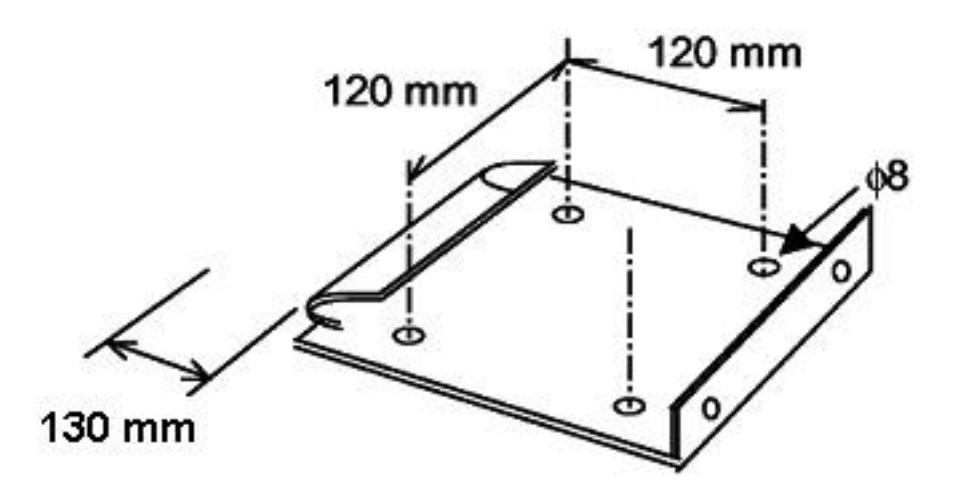

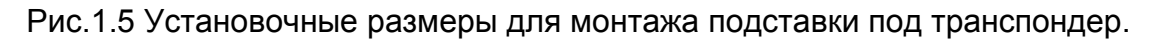

3. Установите транспондер на подставку и закрепите его двумя болтами (см. пункт 1.).

# <span id="page-7-0"></span>1.4 Установка соединительного блока

1. Установите соединительный блок в месте, защищенном от дождя и брызг.

2. Откройте крышку блока и зафиксируйте его четырьмя саморезами (5x20). Прокладывая соединительный кабель (3 м), соблюдайте разнос 10 см. с любым силовым кабелем.

Установочные размеры приведены в Приложении 3.

Кабель связи с транспондером. Саморезы для фиксации

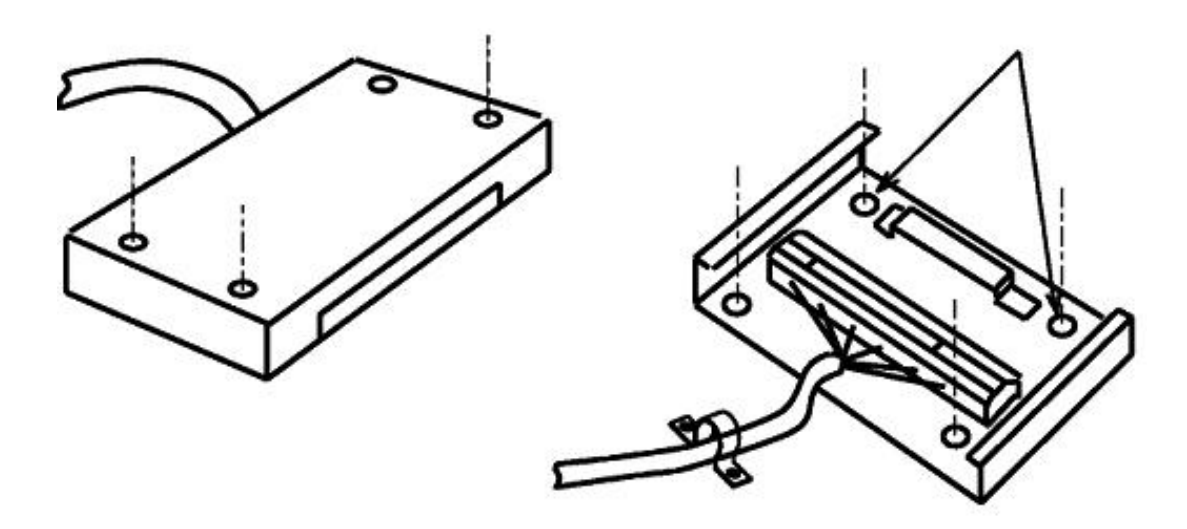

#### **Рис.1.6 Установка Соединительного блока.**

- 3. Присоедините провода кабелей от внешних приборов к клеммам блока согласно схеме подключений .
- 4. Закрепите кабели кабельными фиксаторами.
- <span id="page-8-0"></span>5. Установите и закрепите крышку

# 2. НАЧАЛЬНЫЕ УСТАНОВКИ И УПРАВЛЕНИЕ

После установки транспондера необходимо ввести основные статические данные устройства и судна (MMSI, IMO номер, название, позывной, тип судна и расположение антенны ГНССна судне), а также установить системные параметры

# <span id="page-9-0"></span>2.1 Ввод MMSI и IMO номеров, названия судна

### и позывного

- 1 . Удерживая клавишу [0] , нажмите клавишу [POWER] .
- 2. После вывода указанного ниже сообщения отпустите клавишу [0] . (через несколько секунд.)

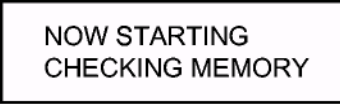

3. После вывода следующего окна введите пароль. Пароль следует получить у дилера «РАДИОМЫ».

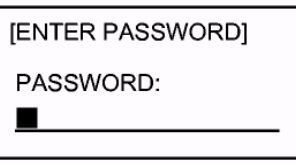

4. Нажмите клавишу [ENT] для входа в окно SET MMSI & IMO #.

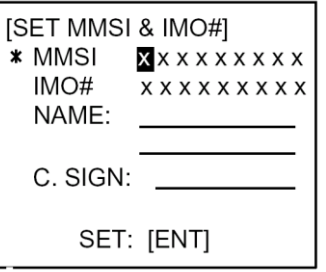

- 5. Введите девятизначный MMSI (Maritime Mobile Service Identity) Вашего судна в девяти цифрах.
- 6. Нажмите клавишу [NEXT] для выбора IMO#.
- 7. Введите девятизначный IMO номер в девяти цифрах. Если он семизначный, в двух первых позициях введите два "0", далее – семизначный номер; если номера нет, введите все "0".
- 8. Введите название судна, не более чем из 20 буквенно-цифровых символов.

Переключение регистров осуществляется клавишей [SFT+/-]. Выбор нужной буквы осуществляется последовательным нажатием соответствующей клавиши. Например, многократное нажатие клавиши [2] приведет к циклической смене в текущей позиции символов А, В и С. Если Вы хотите ввести тот же символ или символ той же группы (например, AA или AC), нажмите [6], удерживая [SFT+/-], для вывода символа в следующую позицию.

9. Нажмите [NEXT] для выбора C.SIGN.

- 10.Введите позывной, используя до семи буквенно-цифровых символов
- <span id="page-10-0"></span>11.Нажмите [ENT] для записи данных. Появится подменю INIT SETTINGS.

### 2.3 Ввод положения антенны ГНСС и типа судна

- 1. В окне INIT SETTING нажмите [6] для входа в окно SET ANTENNA POS.
- 2.Нажмите [ENT], выбрав соответствующий пункт меню .

SET ANTENNA POS \* 1 INTERNAL ANT POS 2 EXTERNAL ANT POS

[1] - ввод положения внутренней антенны ГНСС

[2] – ввод положение антенны внешнего ГНСС приемника, подключенного к АИС.

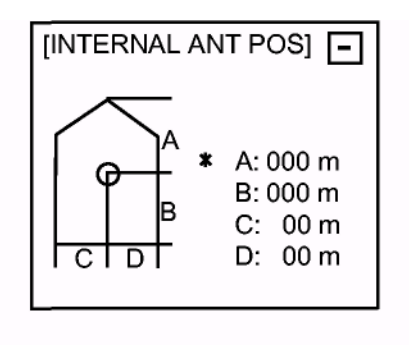

- 3. Введите положение антенны ГНСС, используя цифровые клавиши и [NEXT] .
	- A: Расстояние от носа до антенны ГНСС
	- B: Расстояние от кормы до антенны ГНСС

C: Расстояние от левого борта до антенны ГНСС

D: Расстояние от правого борта до антенны ГНСС

После ввода данных необходимо нажать клавишу [ENT]

4. Ввод данных о позиции антенны внешнего Приемника ГНСС осуществляется аналогично. Ввод необходим для обеих антенн.

5. Нажмите [MENU] для возврата в окно INIT SETTINGS .

6. Нажмите [4] для входа в окно SET TYPE&CREW .

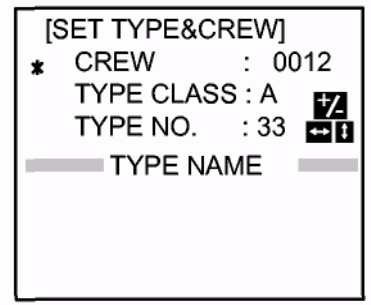

7.Нажмите [NEXT] для выбора TYPE NO

8.Клавишами[2],[4],[6],[8] выберите тип судна.(таблица типов судов приведена в приложении 5) Согласуйте с капитаном выставляемый тип судна.

9.Нажмите [ENT] для возвращения в подменю [INIT SETTING]

10.Нажмите [MENU] . Появится окно «SAVE» (окно подтверждения сохранения введенных параметров).

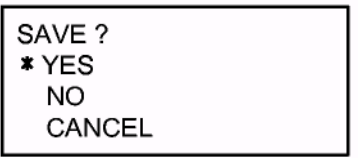

### *ОКНО ПОДТВЕРЖДЕНИЯ ЗАПИСИ*

<span id="page-11-0"></span>11.Далее выбрать YES и нажать [ENT], данные будут сохранены.

# 2.4 СИСТЕМНЫЕ УСТАНОВКИ

- 1 . Нажмите [MENU] для входа в главное меню.
- 2. Нажмите [6] для входа в подменю SYSTEM SETTINGS .

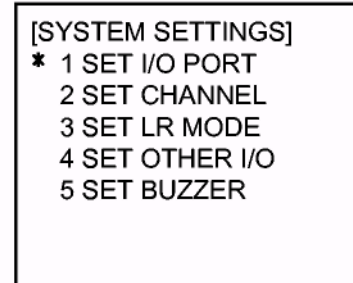

3. Нажмите [1] для входа в подменю SET I/O PORT .

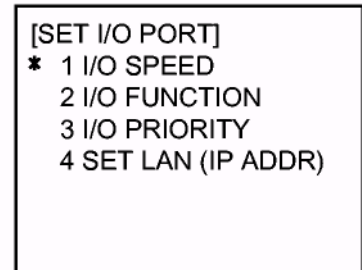

4. Нажмите [1] для входа в окно I/O SPEED.

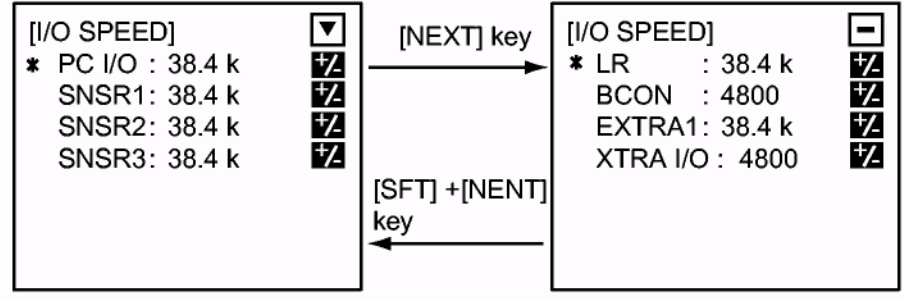

### ОКНО //О *SPEED*

Выбор скорости передачи данных из 4800 bps и 38.4 kbps для PC I/O,SNSR 1, SNSR 2, SNSR 3, LR, BCON (ДГНСС -приемник), EXTRA1 и EXTRA2, нажатием [SFT+/-] , соответственно подключенным устройствам. Для выбора следующего пункта нажмите [NEXT]. Для возврата – [NEXT] при нажатом [SFT].

- 5. Нажмите [ENT] для входа в подменю SET I/O PORT.
- 6. Нажмите [2] для входа в окно I/O FUCTION .

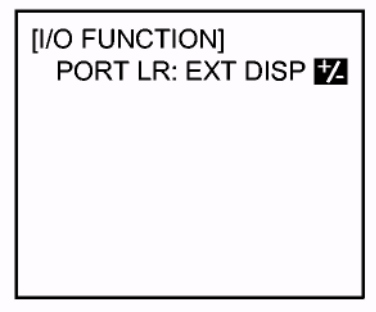

### ОКНО I/O FUCTION

- 7. Нажмите [SFT+/-] для выбора EXT DISP или LR, соответственно подключенному устройству. EXT DISP: Внешний дисплей, например радар, ЭКДИС LR: Дальняя связь, например ИНМАРСАТ.
- 8. Нажмите [ENT] для возврата в подменю SET I/O PORT.
- 9. Нажмите [3] для входа в окно I/O PRIORITY .

10.Нажмите [1] для входа в окно L/L COG SOG.

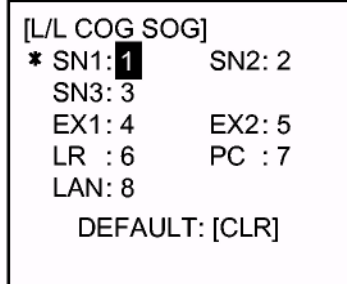

11.Установите приоритет данных L/L , COG и SOG цифровыми клавишами соответственно подключенным датчикам.

12.Нажмите [ENT] для возврата в окно I/O PRIORITY.

COG: Курс относительно земли

SOG: Скорость относительно земли

Примечание: Если вы ввели один приоритет для двух и более пунктов, появится сообщение об ошибке. Нажмите [ENT] и установите правильные приоритеты.

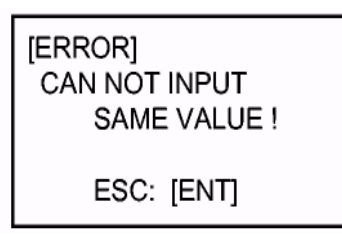

13.Установите приоритет HDG(истинный курс) и ROT(скорость поворота) аналогично "L/L COG SOG".

14.Для установки приоритета АИС нажмите [4] .

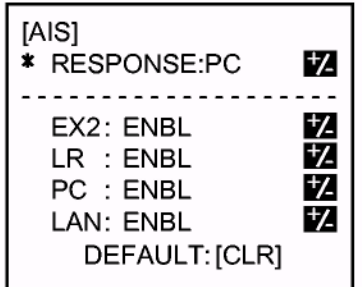

*ОКНО AIS PRIORITY*

15. В строке RESPONSE выбрать порт нажатием клавиши [SFT], из списка: PC, NONE, EX1, LR или LAN.

NONE: Не выводить принятое сообщение

PC: Выводить данные принятые в порт PC I/O

LR: Выводить данные принятые в порт LR или ECDIS/RADAR

EX1: Выводить данные принятые в порт EXTRA1

LAN:Выводить данные принятые в порт LAN

Порт PC I/O поддерживает RS-422 и RS-232C подключение.

16.Нажмите [NEXT] для выбора EX2, LR, PC или LAN.

17.Нажмите [SFT+/-] для выбора ENBL (назначить) или DSBL (отменить).

18.Нажмите [ENT], затем [MENU] для возврата в подменю SET I/O PORT.

19.Нажмите [4] для входа в окно SET LAN (IP ADDR).

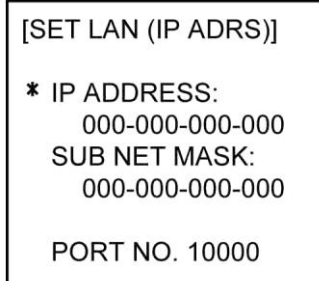

*ОКНО SET LAN (IP ADDR)* 

20.Если транспондер подключен к сети LAN, введите адрес IP, маску подсети и номер порта, используя цифровые клавиши и клавишу [NEXT] .

21.Нажмите [ENT], затем [MENU] для возврата в подменю SYSTEM SETTINGS .

22.Нажмите [4] для входа в окно SET OTHER I/O .

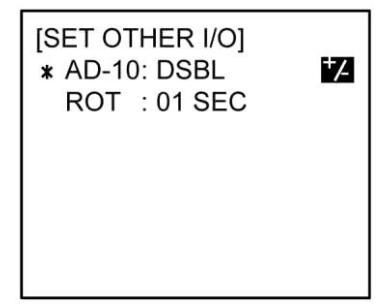

ОКНО SET OTHER *I/O*

23.Выберите или установите параметры прочих линий данных.

AD-10: Выберите ENBL для гирокомпаса с сигналом формата AD-100.

ROT: Установите время сглаживания (1 - 10 секунд) для скорости циркуляции. Это время используется для сглаживания искажений в данных AD-100 при вычислении ROT.

Нажмите [ENT] для записи установок. Произойдет возврат в подменю SYSTEM SETTINGS .

24.Нажмите [ENT], затем [MENU]. Появится окно «SAVE» (подтверждения сохранения введенных параметров)

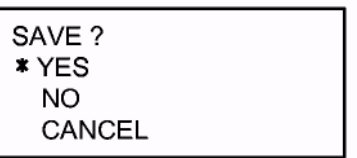

25.Выберите YES нажатием [ENT]. Произойдет сохранение введенных данных и возврат в окно главного меню.

# <span id="page-15-0"></span>**Приложения**

<span id="page-16-0"></span>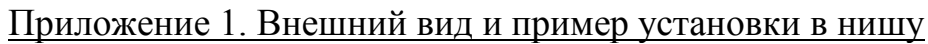

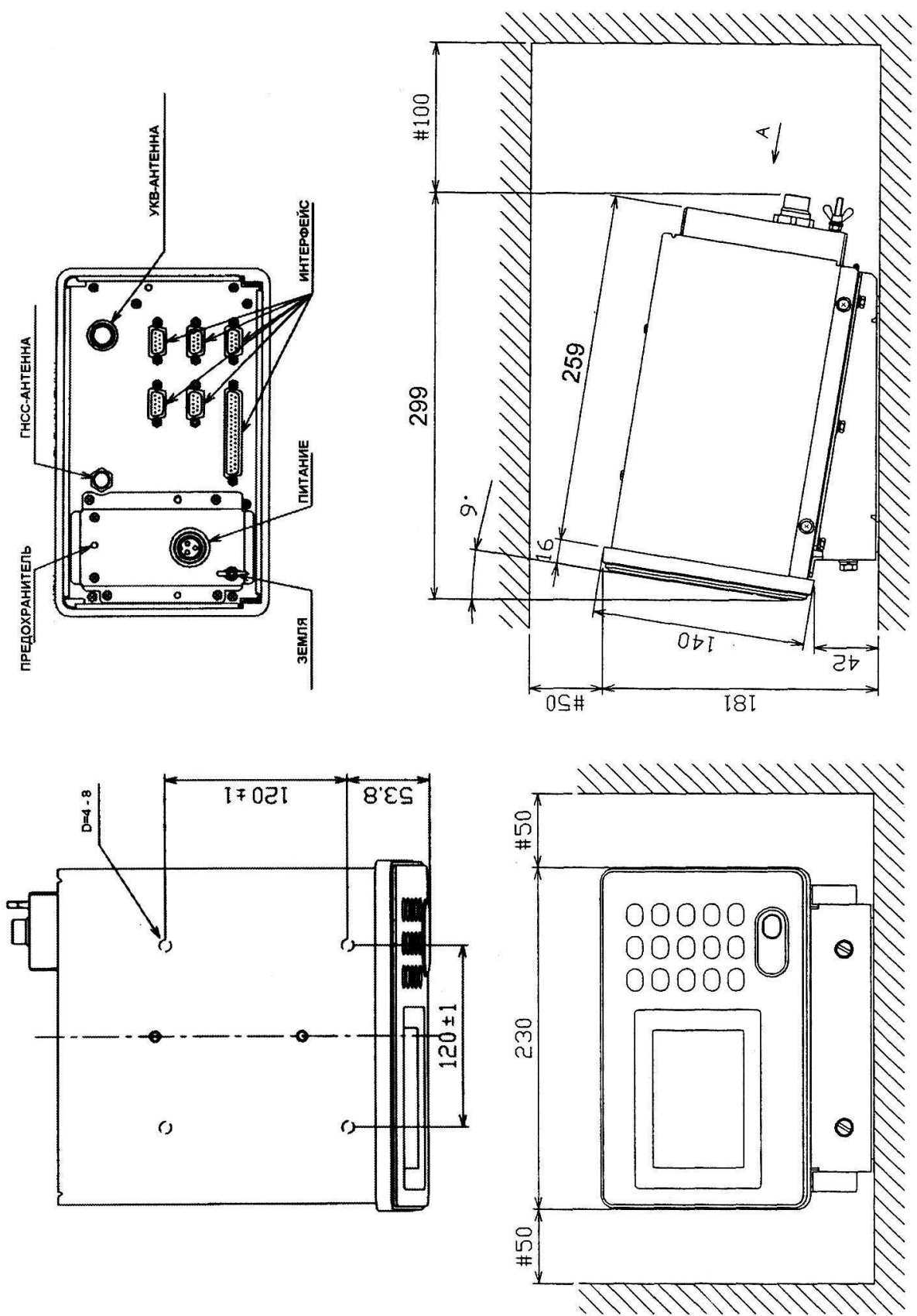

### <span id="page-17-0"></span>Приложение 2. Пример установки в консоль

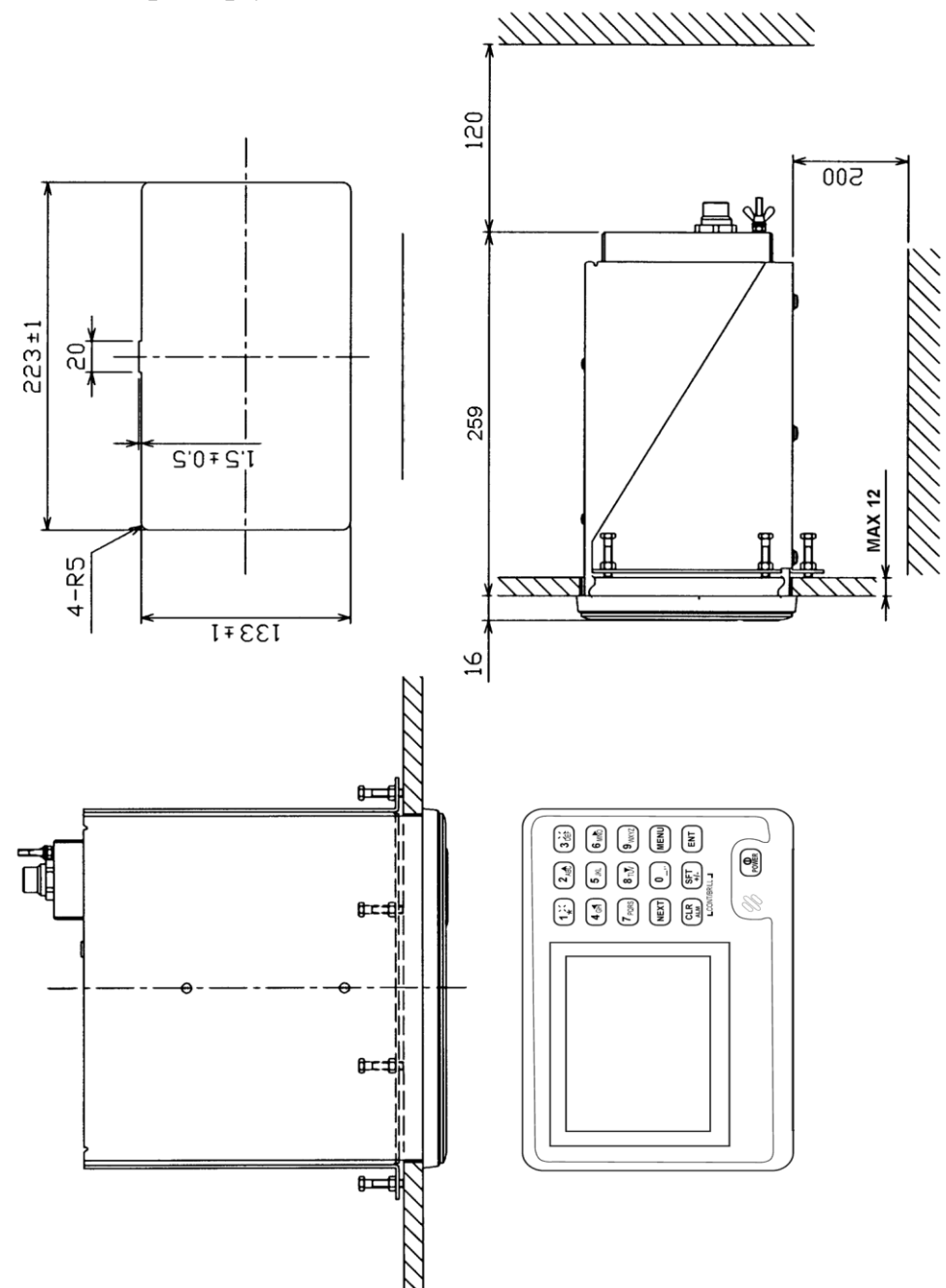

<span id="page-18-0"></span>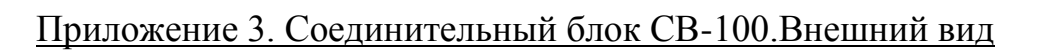

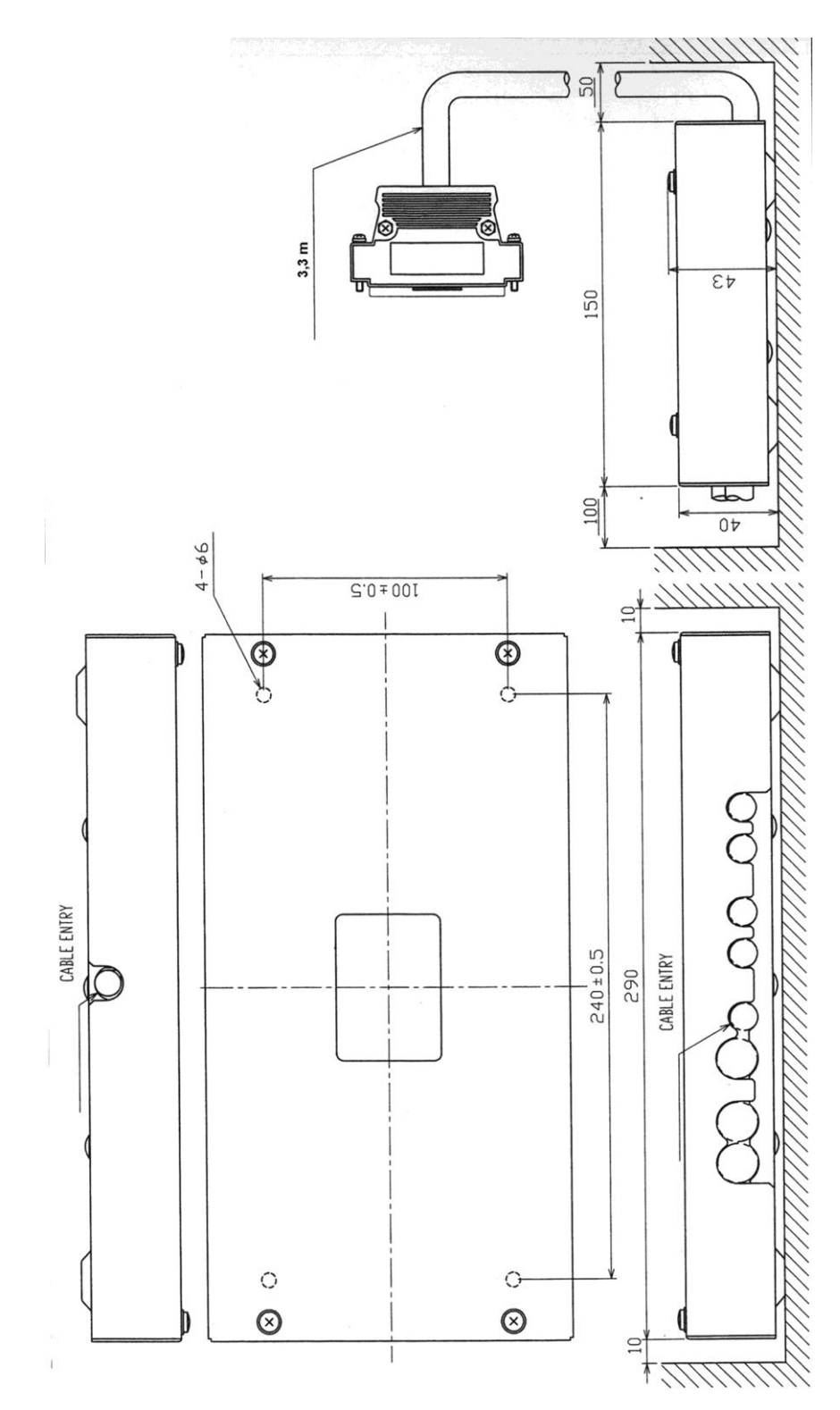

### <span id="page-19-1"></span><span id="page-19-0"></span>Приложение 4.Подключение внешних устройств Приложение 4.1 Схема соединений общая

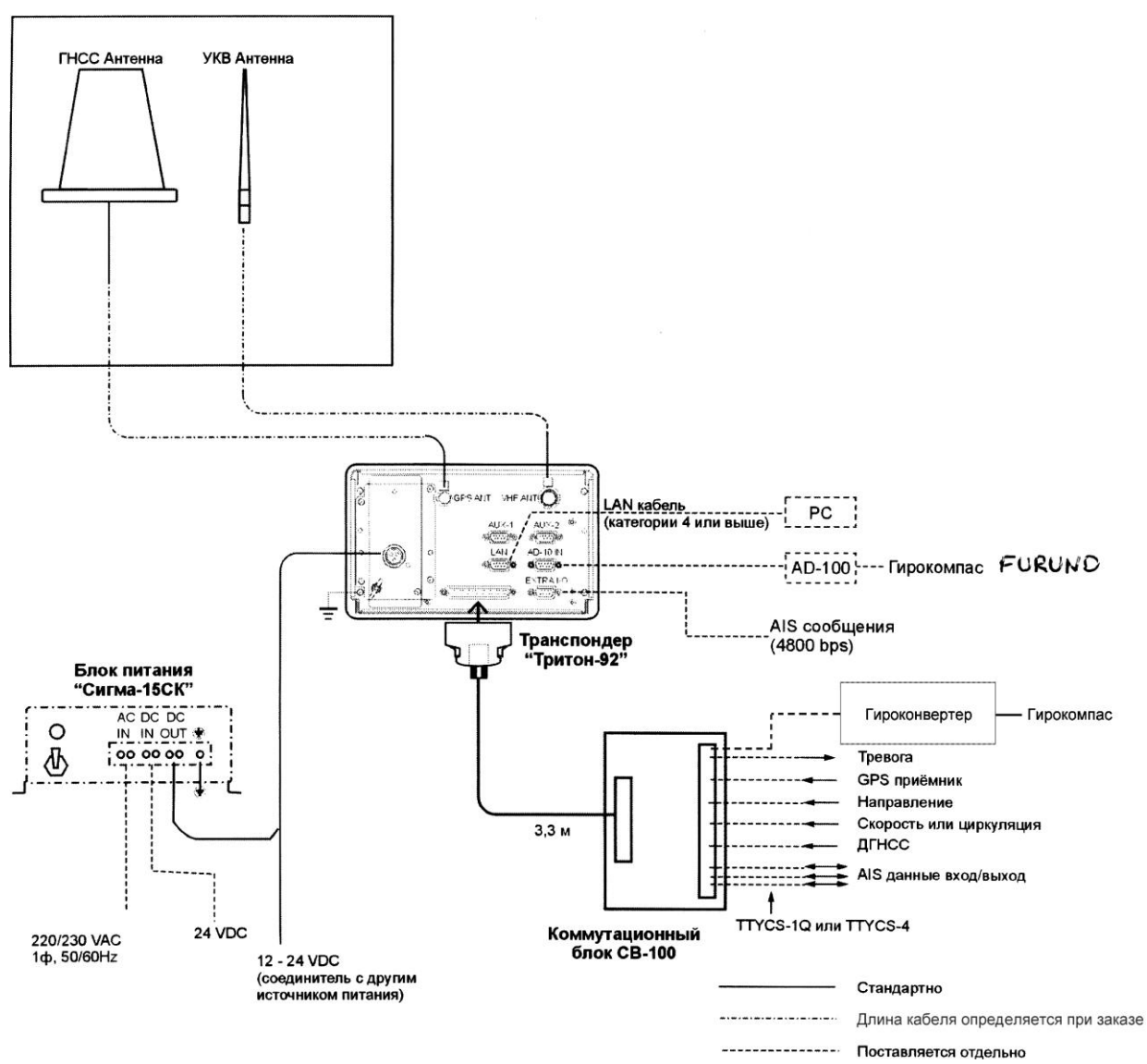

поставляется отдельно<br>В стандартную поставку входит блок питания Сигма-15СК, предназначенный для работы в сети с напряжением 220 вольт 50Гц.

### <span id="page-20-0"></span>Приложение 4.2. Сигнальные линии подключения внешних устройств через соединительный блок СВ-100.

#### *Входы от внешних приборов*

*CB-100*

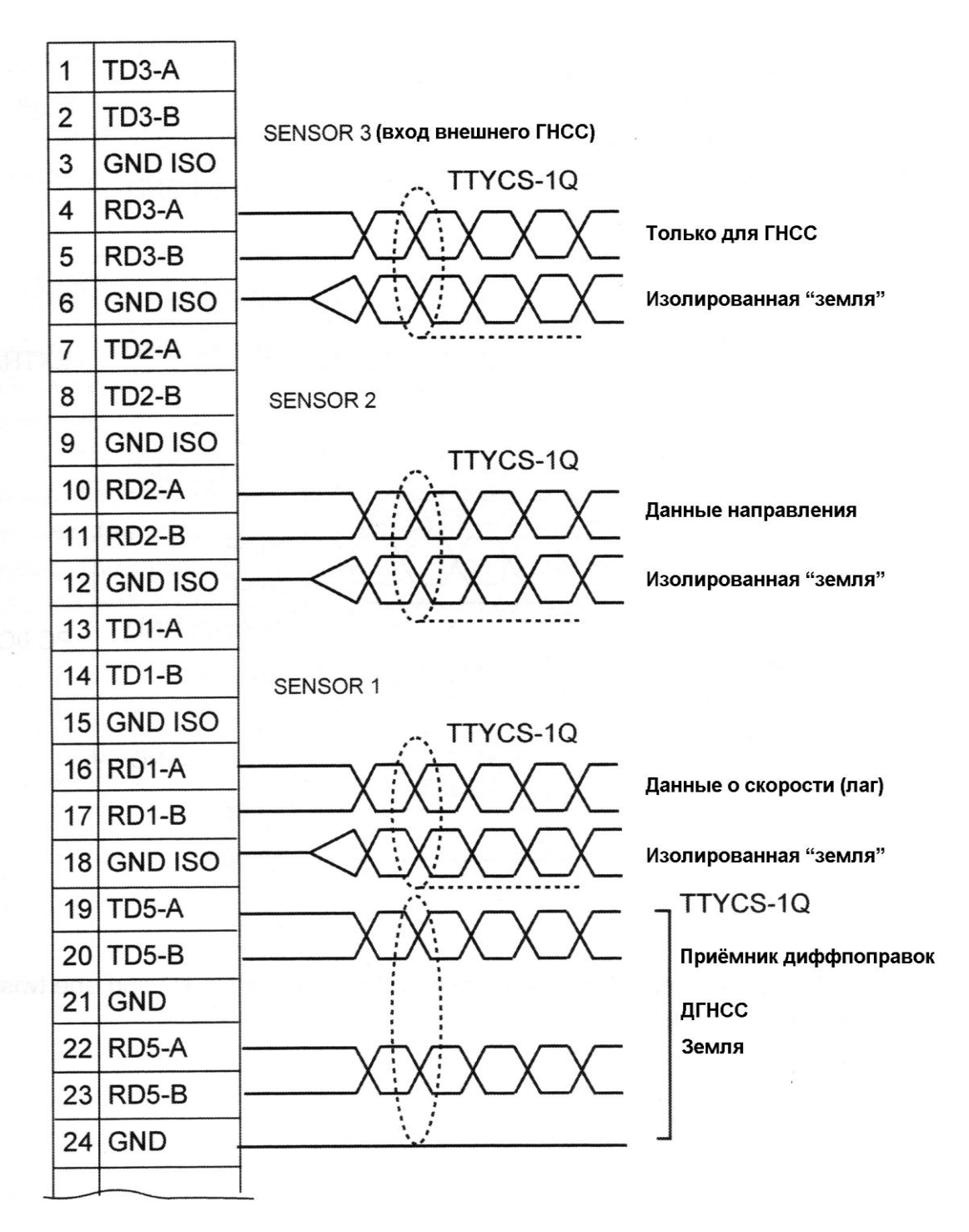

![](_page_21_Picture_57.jpeg)

![](_page_21_Picture_58.jpeg)

<span id="page-21-0"></span>Таблица соединений, для подключения лоцманского разъема (Pilot Plug)

![](_page_21_Picture_59.jpeg)

### *Выход сигнала тревоги*

![](_page_22_Figure_1.jpeg)

45 – нормально замкнут

46 – нормально разомкнут

47 - общий провод

Указанные состояния контактов выхода сигнала тревоги соответствуют нормальному функционированию системы (тревоги нет).

<span id="page-22-0"></span>Приложение 4.3. Вход от гирокомпаса производства компании FURUNO.

### **Тритон-92**

![](_page_22_Figure_8.jpeg)

### <span id="page-23-0"></span>Приложение 4.4. Вход подключения LAN(ЛВС).

Тритон-92 поддерживает работу в сети Ethernet. Протокол - 10BASE-T, скорость передачи - 10 Mbps. Чтобы соединить Тритон-92 с другим оборудованием (например, персональный компьютер (PC)), используйте кабель категории 4 или выше, с экранированными жилами(SDT). Для соединения с PC используется разъем типа RJ-45, для соединения с Тритон-92 используется разъем типа Dsub 9(вилка). Если Вы используете готовый LAN кабель, с него удаляется один соединитель (RJ-45) и напаивается разъем типа D-sub 9(вилка). Ниже приведена схема для прямого подключения к LAN плате PC:

![](_page_23_Figure_2.jpeg)

Примечание: в случае подключения в LAN через устройства типа HUB или SWITCH, необходимо поменять местами пары проводов RD и TD

<span id="page-24-0"></span>Приложение 5. Установка перемычек в Соединительном блоке СВ-100

![](_page_24_Figure_1.jpeg)

![](_page_24_Picture_46.jpeg)

### <span id="page-25-0"></span>Приложение 6. Таблица типов судов

![](_page_25_Picture_262.jpeg)

#### **Номер указателя используется судном для сообщения о своем типе**

#### **Другие суда**

![](_page_25_Picture_263.jpeg)

![](_page_26_Picture_135.jpeg)

<span id="page-27-0"></span>![](_page_27_Figure_0.jpeg)

### Приложение 7. Чертеж установочной скобы антенны ГНСС и прижимной планки.